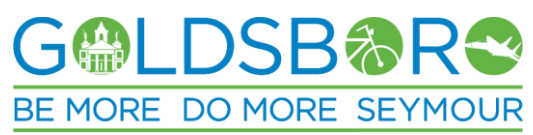

**North Carolina** 

HUMAN RESOURCES MANAGEMENT 214 N. CENTER STREET GOLDSBORO NC 27530 Office: (919) 580-4357 Fax: (919) 580-4293

## **Welcome to Our Online Application Process** \_\_\_\_\_\_\_\_\_\_\_\_\_\_\_\_\_\_\_\_\_\_\_\_\_\_\_\_\_\_\_\_\_\_\_\_\_

## **Prepare to Apply**

- 1. E-mail accounts are required to apply. Free e-mail is available through providers such as Gmail, Hotmail, Yahoo, and AOL. Notifications about your application will be sent to this e-mail address.
- 2. Gather details about your education and employment history.
- 3. Plan to spend 30 minutes or more the first time you create an application; you can save your work at any time and return to it later.
- 4. Once you've applied, your account remains online and is available to modify or submit for future positions.
- 5. Resumes are welcome and can be added to your online application.

# **Apply Online Anytime**

1. To apply for the first time on our secure Web site, set up an account with a username and password. Keep this paper for future use.

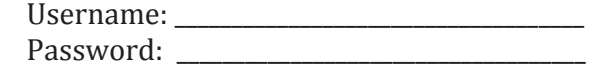

- 2. Create a new application or edit a prior one.
- 3. Be thorough your application is the primary tool used to evaluate your qualifications.
- 4. Incomplete applications will not be considered.

### **View Current Vacancies**

- 1. Visit www.goldsboronc.gov
- 2. Click on the *Jobs* link.
- 3. Click on a job title(s) for additional details about each position.
- 4. Review the description and qualifications.
- 5. If interested, click *Apply* and follow the instructions at the top of this page.

6. Applications are only accepted for vacant positions. If you are interested in a job that is not currently available, click on the *Job Interest Card* link and complete the form.

#### **Job Interest Card**

- 1. Complete an online interest card to receive an e-mail notification the next time we are accepting applications for a specific position.
- 2. At www.goldsboronc.gov click on the *Jobs* link.
- 3. Click the *Job Interest Card* link and complete the form.

**Equal Opportunity Employer Customer Support - Neogov Help Desk (855) 524-5627 Hours: 9 a.m. - 9 p.m. M-F**